# **Curso GNU/Linux**

# **Realização**

# **CAECOMP – InfoJúnior**

# **Puc Campinas – 2003**

# **Capítulo 3**

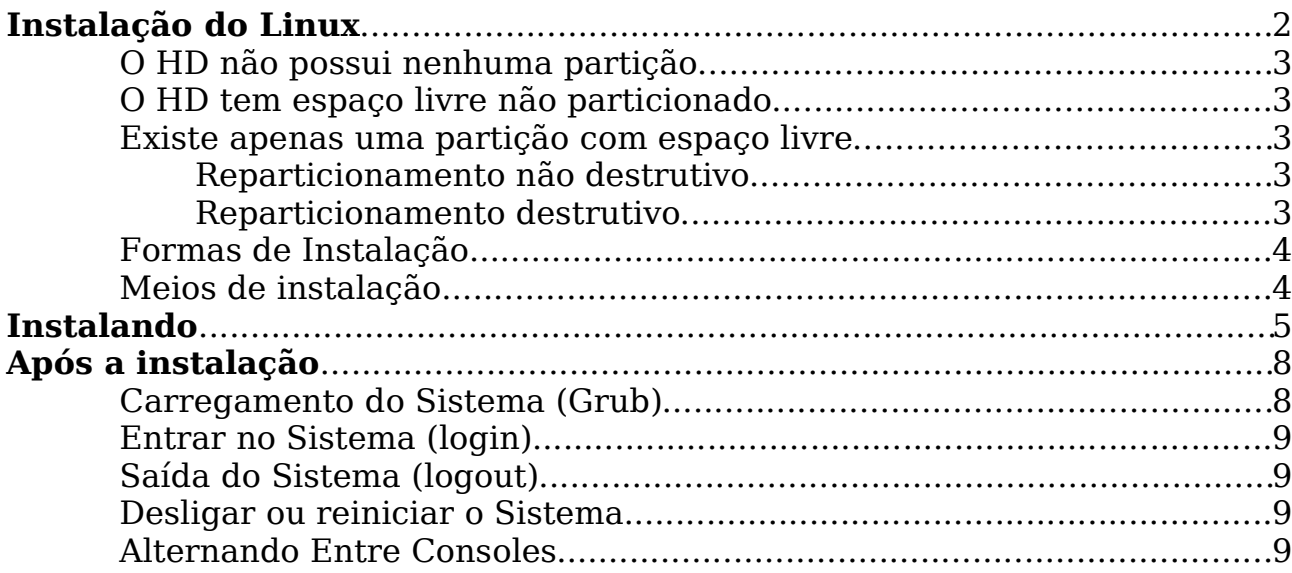

# **Instalação do Linux**

Bem, nesse capítulo vamos tratar sobre a instalação do Linux, como aspectos necessários para se ter êxito na mesma.

As primeiras precauções que você deve tomar, é saber informações sobre o hardware da máquina em que o Linux será instalado (placa de vídeo, rede, impressora, teclado, mouse, monitor, etc), caso sejam solicitadas durante a instalação / configuração do sistema. Se a máquina tiver Windows instalado, estas informações podem ser obtidas no Painel de Controle, acessando o ícone Sistema.

O Linux pode ser instalado em um HD separado ou pode compartilhar um HD com outros sistemas operacionais (SO). A quantidade de espaço (no HD) para o Linux depende do modo de instalação escolhido, sendo que este assunto será abordado mais adiante, quando serão discutidas as formas de instalação.

É importante salientar que o Linux tem uma convivência amigável com outros sistemas operacionais, apesar do contrário nem sempre ser verdadeiro.

Portanto, é comum termos o Linux instalado em uma máquina juntamente com DOS, Windows, OS/2, Novell Netware, entre outros. Assim sendo, antes de instalar o Linux, a primeira coisa com que devemos nos ocupar é com relação à preservação dos dados de outros sistemas operacionais que porventura estejam instalados na mesma máquina.

Primeiramente devemos definir onde o Linux será instalado na máquina e a necessidade de necessitamos realizar o backup de alguma informação, na hipótese de reparticionamento de HDs. No caso em que se dispõe de um HD exclusivo para o Linux, o backup dos dados que possam estar em outros HDs na mesma máquina não é obrigatório, porém o bom senso nos diz que esta é uma boa medida preventiva para evitar dores de cabeça.

Caso o Linux vá compartilhar o HD com outro SO, é preciso criar o espaço necessário (partição) para ele, se não existir deve-se criar pelo menos duas partições, sendo uma do tipo Linux Nativa e outra de Swap (arquivos de troca). Lembre-se: Partição nada mais é que um espaço em disco preparado para receber dados.

Para criarmos estas partições temos três alternativas:

### **No HD existe espaço não particionado**

Neste caso, o espaço não atribuído a nenhuma partição será utilizado para criar as partições do Linux. Por exemplo, num HD de 20GB em que se tem apenas uma partição de 15GB com Windows instalado, os 5GB restantes (não particionados) poderão ser usados pelo Linux.

### **No HD existe uma ou mais partições sem uso**

Se pelo menos uma das partições do HD estiver sem uso ou puder ter seus dados transferidos para outras partições (de modo a torná la não usada), esta partição sem uso poderá ser excluída para dar lugar às partições do Linux.

### **Existe espaço livre numa partição já utilizada**

Se você tiver como fazer um backup dessa partição, escolha o gravar essas informações em outro lugar e apague a partição que contém o espaço livre, pois o redimensionamento pode não funcionar.

Para conseguirmos as partições necessárias ao Linux nestas condições, temos duas opções:

#### **1) Reparticionamento não destrutivo**

Isto é feito utilizando softwares específicos que conseguem alterar a tabela de alocação de arquivos do HD, diminuindo o tamanho da partição e criando uma nova partição apenas com espaço livre.

Antes de usar este método é recomendado fazer BACKUP de todos os dados importantes que houverem no HD, em seguida desfragmentar o HD, de modo que todos os dados fiquem contidos em uma área restrita do HD.

O próximo passo é utilizar um software específico para "encolher" a partição existente e criar a nova partição. Se a nova partição criada não for do tipo apropriada para Linux, deve se excluí-la e em seguida recriá la de modo que possa ser utilizada pelo Linux. Um software para reparticionamento não destrutivo normalmente encontrado nas distribuições de Linux é o fips, no windows existe outros como o Partition Magic.

#### **2) Reparticionamento destrutivo**

Este é o processo mais frequentemente utilizado, sendo um dos mais radicais, pois é preciso excluir a partição existente e criar as novas partições.

Portanto, antes de excluir a partição existente, é necessário fazer BACKUP de todos os dados contidos no HD e verificar se todos os originais dos programas instalados estão disponíveis, já que deverão ser reinstalados posteriormente, incluindo o sistema

operacional.

Deve se então excluir a partição existente e criar as novas partições, usando a própria instalação do Linux, pois é bem amigável nessa parte. Normalmente as distribuições utilizan-se dos programas Disk Druid (Conectiva Linux, Red Hat), DiskDrake (Mandrake), cfdisk e fdisk (slackware) entre outros.

### **Formas de Instalação**

Geralmente as distribuições de Linux costumam disponibilizar formas de instalação pré definidas, com algumas particularidades e recursos a mais ou a menos em relação às demais. Além destas, normalmente é disponibilizada uma instalação personalizada, que enfatiza as necessidades específicas do usuário, proporcionando muita flexibilidade.

Pode se ter completo controle sobre os pacotes que serão instalados no sistema, assim como determinar se será ou não usada dupla inicialização. Esta forma de instalação é recomendada para quem já tem familiaridade com o Linux e com a manipulação de partições. Dependendo de como será feita a seleção dos pacotes a serem instalados, esta forma de instalação pode ser bem mais demorada que as demais.

## **Meios de instalação**

Resumidamente os seguintes meios podem ser utilizados na instalação do Linux:

**CDROM Local**: Se você tem um drive de CDROM e o CD de uma distribuição do Linux.

**Disco Rígido Loca**l: Somente se os arquivos do Linux tenham sido copiados para o disco rígido.

**NFS (via Rede)**: Se a instalação for efetuada pela rede, será necessário montar o CD do Linux em uma máquina que suporte o padrão ISO 9660 para sistemas de arquivos com extensões Rock Ridge. Esse equipamento deverá suportar ainda NFS. O CDROM deverá ser exportado através do NFS, assim como será necessário conhecer o endereço IP e o caminho do CDROM ou ter o servidor de nomes configurado. Este método requer um disquete extra para suporte à inicialização via rede.

**FTP**: Este método requer um disquete extra para suporte à inicialização via rede, o nome ou o endereço IP do servidor FTP a ser utilizado e o diretório onde residem os arquivos da distribuição do Linux.

**HTTP**: Este método requer um disquete extra para suporte à inicialização via rede, o nome ou o endereço IP do servidor HTTP a ser utilizado e o diretório onde residem os arquivos da distribuição do Linux.

A maioria dos CDs de Linux já são inicializáveis, porém pode ser que

a máquina não aceite o boot pelo CDROM por limitação da BIOS e então será necessário criar um disquete de boot, cuja imagem é normalmente distribuída com o Linux.

As distribuições de Linux geralmente incluem um disquete de boot em seus pacotes. Este disquete poderá ser de grande utilidade caso ocorra alguma falha no sistema de dupla inicialização e não seja possível o boot normal pelo HD. Isto é muito comum quando se tem um HD compartilhado entre Windows e Linux e é feita a reinstalação do Windows, pois o mesmo remove a dupla inicialização do MBR (Master Boot Record, ou Registro Mestre de Inicialização).

# **Instalando**

Para iniciar a instalação do Linux, insira o disquete de inicialização (ou o CD ROM, caso a BIOS aceite inicialização do sistema via CD ROM), no drive, reinicialize o computador e siga os passos do programa de instalação. No nosso caso, vamos listar a instalação do Red Hat 9.

Depois de você ligar seu computador, com suporte ao boot via cdrom, com o cdrom da instalação do Red Hat 9 (ou qualquer outra distribuição), a tela de instalação de aparecer para você, depois de alguns segundos:

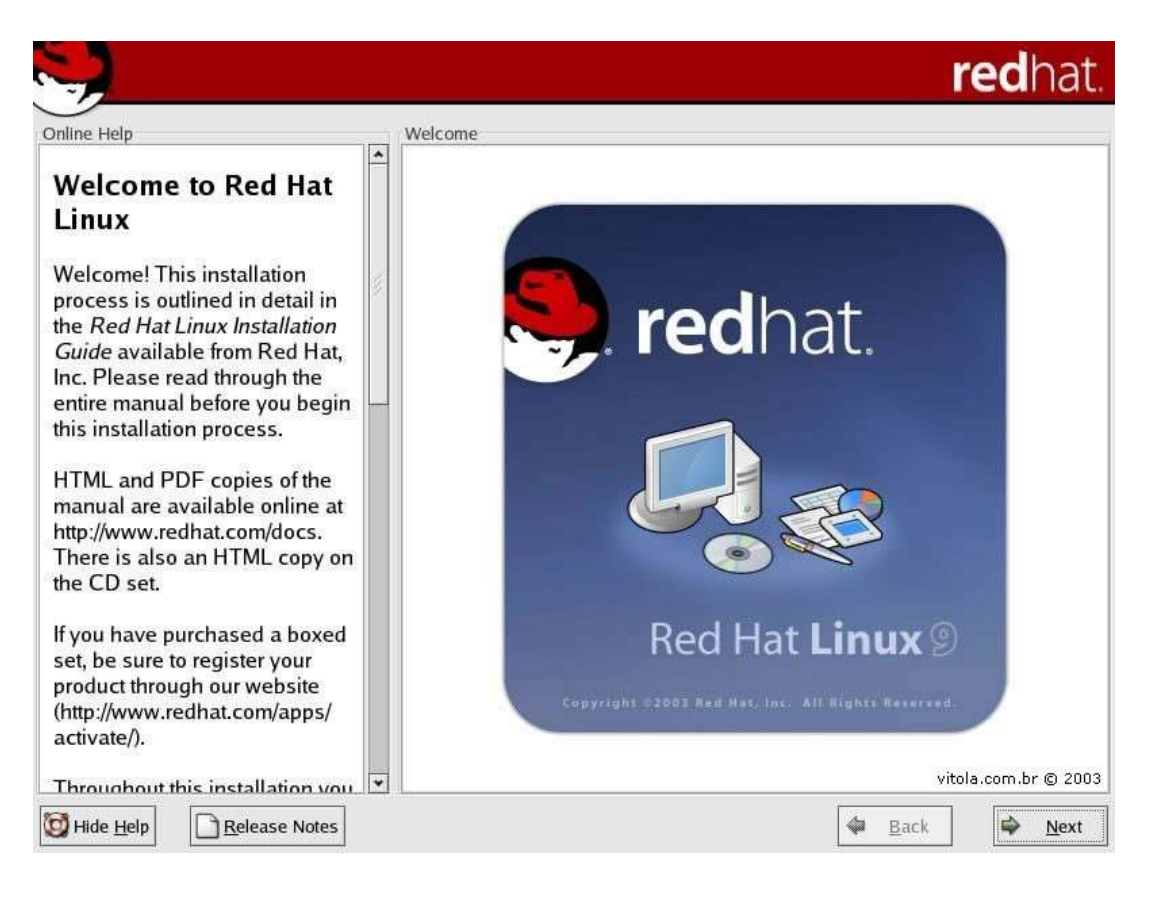

Nessa primeira tela de instalação, é apenas comprimento de boas vindas, mostrando que a distribuição a ser instalada será a Red Hat. Vamos comentar somente as partes mais importantes, todas estão em sequência.

Dica: Não deixe de ler do lado esquerdo de cada tela, as informações citadas sobre o passo atual.

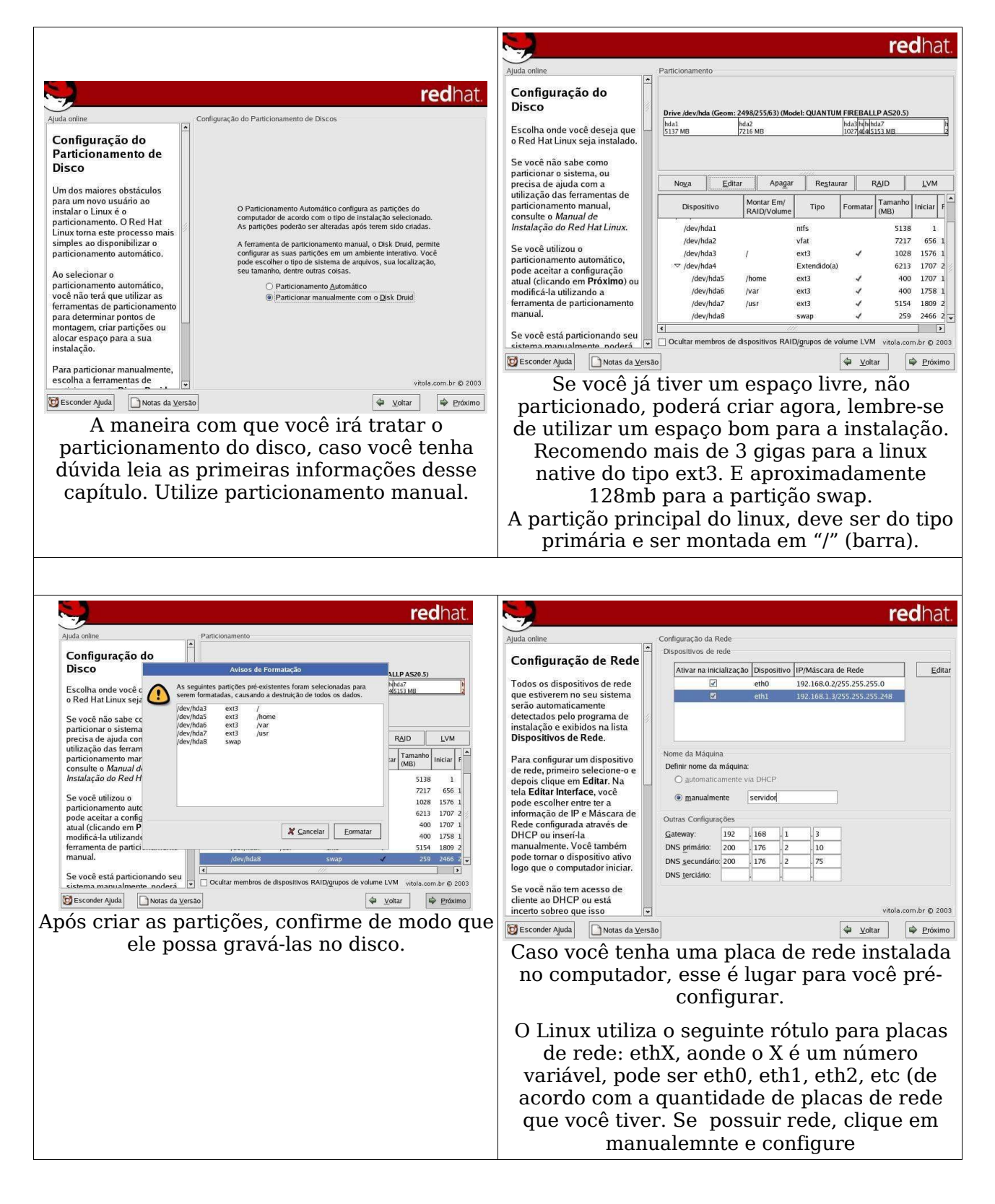

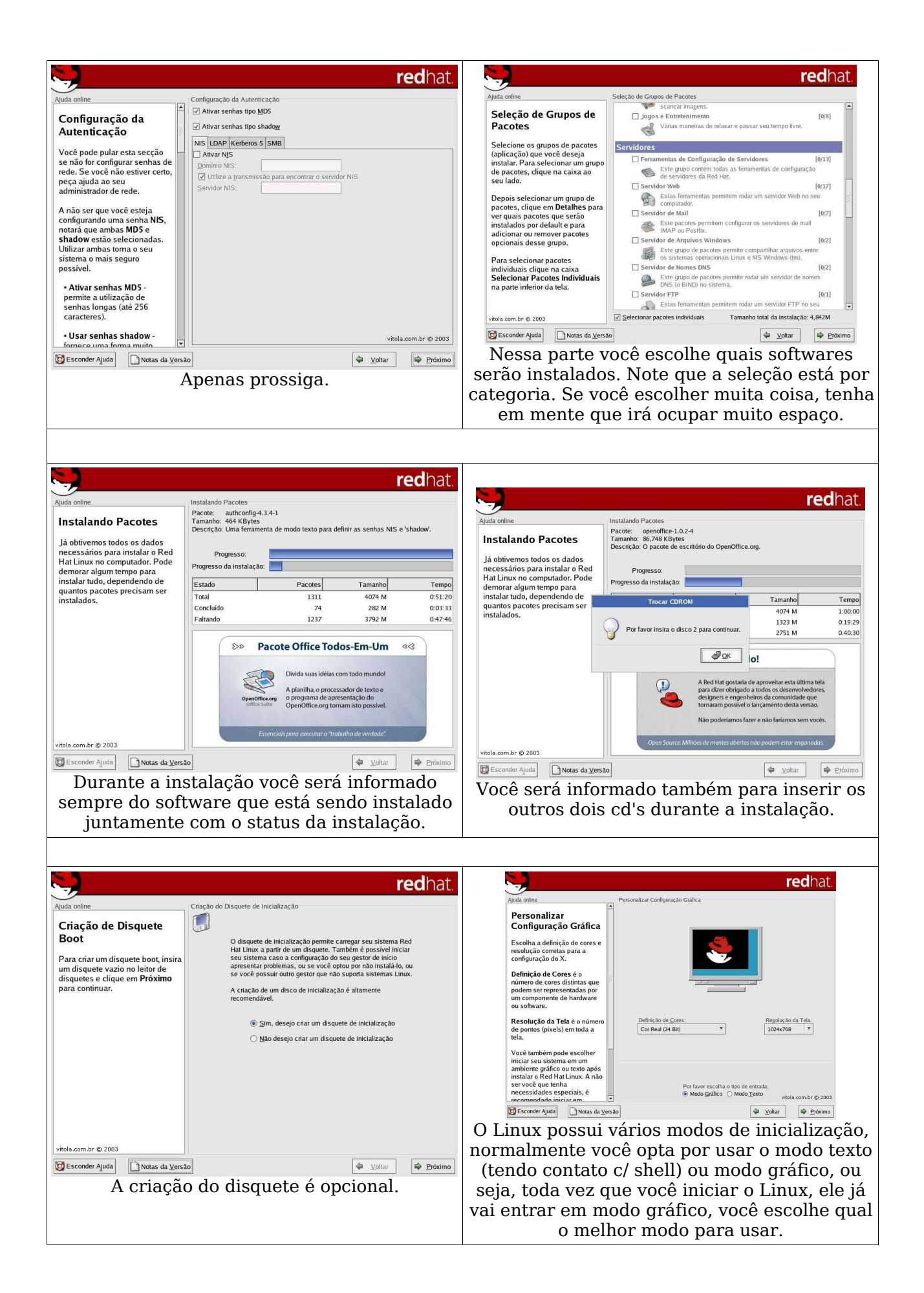

### **Carregamento do Sistema (Grub)**

Como já foi citado anteriormente, o Linux pode conviver amigavelmente com outros sistemas operacionais instalados numa mesma máquina.

Para permitir ao usuário escolher qual sistema operacional será usado a cada vez que a máquina é ligada, o Linux possui gerenciadores de boot. O gerenciador de boot mais tradicionalmente utilizado no Linux é o LILO (Linux Loader), cujas características veremos brevemente nesta seção. Versões mais atualizadas utilizam o Grub como gerenciador de boot.

Normalmente é recomendado que o gerenciador de boot seja carregado no MBR (Master Boot Record ou Registro Mestre de Inicialização) do HD, pois este é o primeiro dado a ser lido pelo BIOS (Basic I/O System) da máquina. Ele portanto informará ao BIOS qual o próximo endereço a ser lido no HD, que será aquele correspondente ao sistema operacional selecionado pelo usuário. Esta opção é recomendada quando não há outros gerenciadores de boot, como o Boot Manager do OS/2 ou System Commander, já instalados no MBR.

Se no MBR já tiver um gerenciador de boot instalado, existe a opção de instalação do mesmo no setor de boot de uma partição marcada como "ativa" (ou seja, capaz de dar boot), pois se no MBR não houver nenhum redirecionamento para algum sistema operacional, o próximo setor a ser lido pelo BIOS é o setor de boot de uma partição "ativa". Da mesma forma, o gerenciador de boot redirecionará a leitura para o sistema operacional escolhido pelo usuário.

O Grub tem a característica de ser executado em modo gráfico. Após instalarmos o Linux, o gerenciador de boot assumirá este sistema operacional como o default, sendo que esta opção pode ser alterada posteriormente.

Portanto, após ligada a máquina e o BIOS ser carregado, se o LILO estiver instalado será apresentada a seguinte mensagem: lilo boot: Se pressionarmos a tecla Tab, serão mostradas no vídeo as opções de inicialização (boot) do sistema. Podemos digitar qual a opção desejada ou aguardarmos o tempo definido para que o LILO carregue o sistema operacional definido como padrão. Caso o gerenciador de boot instalado seja o Grub, aparecerá sua tela gráfica, com as opções disponíveis. Também possui um default que é executado após um tempo predefinido. Após isto, o sistema operacional escolhido será carregado na máquina.

#### **Entrar no Sistema (login)**

Após o sistema operacional Linux ter sido carregado, o primeiro processo (para o usuário, pois diversos outros serviços já estarão inicializados, como impressão, e mail, etc) estará rodando na máquina, que é o getty. Ele fornece a tela de login e passa a informação digitada ao sistema para autenticação do usuário, que é feita pelo programa login.

Como já mencionamos anteriormente, o Linux só permite acesso do usuário mediante sua identificação ao sistema e a informação de sua respectiva senha. Após a instalação, o único usuário cadastrado no sistema será o **root**, assim sendo, somente ele conseguirá entrar, e posteriormente cadastrar novos usuários.

#### **Saída do Sistema (logout)**

A saída do sistema pode ser realizada de algumas formas, normalmente usando o comando **exit**, e o **logout** no modo texto, se você tiver no modo gráfico você pode escolher o logout da sua interface e voltar para o modo texto. Se você utilizar esses comandos acima, você não irá desligar a máquina, apenas seu usuário estará saindo do sistema.

#### **Desligar ou reiniciar o Sistema**

Usuários comuns não tem permissão para desligar a máquina no modo texto, sendo assim você tem a necessidade de se logar como root, através do comando su. Quando você tiver permissão para desligar, poderá utilizar os comandos **halt** ou **shutdown -h now** .

Para reiniciar utilize **shutdown -r now** , **reboot** ou **CTRL + ALT + DEL** (não necessário estar como root).

### **Alternando Entre Consoles**

Os sistemas Linux permitem que se trabalhe com mais de um console na mesma máquina. Console nada mais é que terminais no qual você pode logar com outro usuário no mesmo computador.

Por default temos acesso a seis consoles, além de mais seis sessões do X Window, sendo que estes parâmetros podem ser alterados no sistema. Ao inicializar a máquina e logar, normalmente utilizamos (por default) o primeiro console. Se quisermos alternar para o segundo console, basta pressionar **Alt** juntamente com uma das seis primeiras teclas de função (**F1 a F6**). Portanto, Alt + F1 corresponde ao primeiro console, Alt + F2 ao segundo, até Alt + F6 que corresponde ao sexto console. As combinações de Alt + F7 a Alt + F12 são reservadas para alternar entre sessões do X Window (interface gráfica).